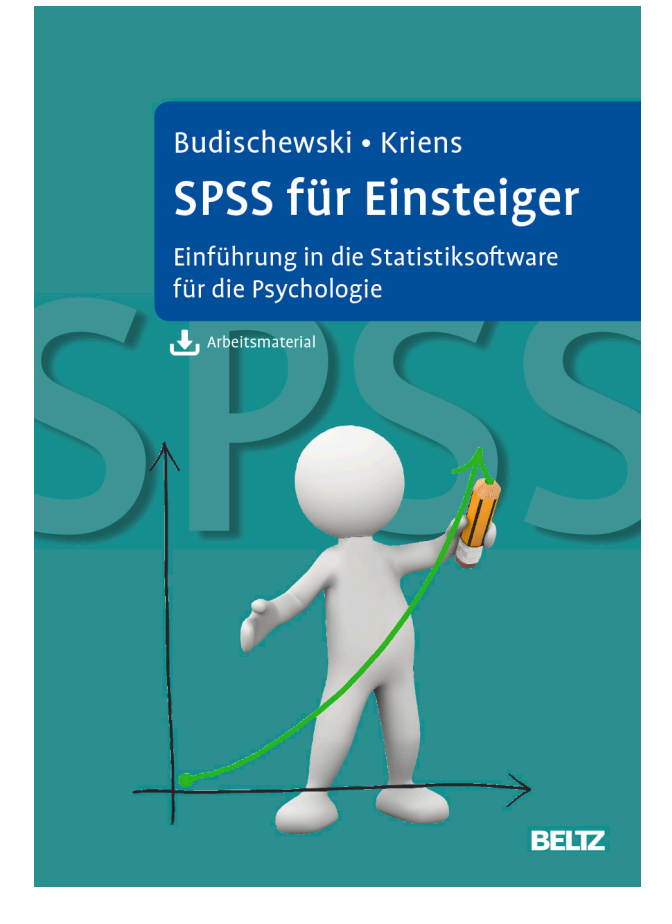

Leseprobe aus: Budischewski, Kriens, SPSS für Einsteiger, ISBN 978-3-621-28183-6 © 2015 Beltz Verlag, Weinheim Basel http://www.beltz.de/de/nc/verlagsgruppe-beltz/gesamtprogramm.html?isbn=978-3-621-28183-6

### **Vorwort**

Liebe Leserin, lieber Leser,

wir arbeiten seit vielen Jahren mit SPSS. Diese Erfahrung aus Vorlesungen, Abschlussarbeiten, Forschungsgruppen und der Beratung verzweifelter Studenten wollen wir dazu nutzen, Ihnen bedarfsgerecht das nötige Wissen für Ihre empirische Datenauswertung zu vermitteln.

Eine Einführung in die Verwendung eines Computerprogramms ist immer ein wenig seltsam: Man hat so viele Bilder – und man hat vergleichsweise so wenig Text! Wir hoffen, hier die richtige Balance von Text und Bild gefunden zu haben. Wir haben uns bemüht, jene Auswertungen in SPSS abzudecken, die nach unserer Erfahrung am häufigsten auftauchen. Auch das Thema SPSS-Syntax soll nicht zu kurz kommen.

SPSS ist mittlerweile so komplex und bietet so viele Möglichkeiten, dass wir notgedrungen eine Auswahl vornehmen mussten. Ob es die richtige Auswahl ist, müssen Sie uns irgendwann einmal sagen.

Viel Spaß beim Lesen dieses Buches und beim Auswerten Ihrer Daten!

Darmstadt & München, im Januar 2015

Kai Budischewski & Katharina Kriens

## **1 Einleitung**

Statistik arbeitet mit Zahlen. Je mehr Zahlen, umso besser! Große Zahlen- bzw. Datenmengen sind mit der Hand praktisch nicht mehr zu verarbeiten. Dafür werden dann Computer und spezielle Programme benötigt. Eines der in den Sozialwissenschaften am häufigsten eingesetzten Statistikprogramme ist IBM® SPSS® Statistics software1 (SPSS). Entwickelt wurde SPSS bereits in den 60er Jahren des 20. Jahrhunderts. Die Beispiele hier beziehen sich auf die Version 22.

Natürlich gibt es auch noch andere Statistikprogramme, wie zum Beispiel:

- $\triangleright$  SAS
- $\blacktriangleright$  Systat
- $\blacktriangleright$  R (freie Software)
- **PSPP** (freie Software)

Im Bereich der Psychologie ist unserer Erfahrung nach aber SPSS führend.

SPSS ist in gewisser Weise Fluch und Segen zugleich: Segen, weil man praktisch nichts mehr per Hand rechnen muss. Allein schon die Berechnung eines Mittelwertes kann zur Qual werden, wenn man viele Daten hat. SPSS ist aber auch Fluch: Die Bedienung ist relativ einfach, und mit ein paar Klicks hat man schon irgendwie ein statistisch bedeutsames (signifikantes) Ergebnis. Weil die Bedienung so einfach ist, ist aber auch die Versuchung sehr groß, »schnell mal ein paar Sachen« zu rechnen und erst hinterher zu überlegen, ob diese Berechnungen überhaupt sinnvoll bzw. den Daten und ihrer Qualität angemessen waren.

SPSS ist mittlerweile so komplex und bietet so viele Möglichkeiten, dass wir in einem Buch für Einsteiger nur einen Teil darstellen können. Es werden also nicht immer alle Optionen, Methoden, Auswahlfelder usw. beschrieben. Wir halten es für sinnvoller, in einem Buch für Einsteiger nur die unserer Erfahrung nach am häufigsten auftauchenden Möglichkeiten zu erläutern.

Letztlich wird der Einsatz von SPSS erst dann sinnvoll, wenn man die entsprechenden Kenntnisse in Statistik hat. Diese Statistikkenntnisse zu vermitteln, können wir in diesem Rahmen nicht leisten, dafür sei auf das Lehrbuch »Statistik und Forschungsmethoden« von Eid, Gollwitzer und Schmitt (2013) verwiesen.

Ein Wort noch zu den Datensätzen, die online zur Verfügung stehen: Es sind meistens echte Datensätze. Allerdings haben wir manchmal die zugrundeliegende Fragestellung verändert oder die soziobiografischen Angaben manipuliert.

<sup>&</sup>lt;sup>1</sup> SPSS Inc. wurde im Oktober 2009 von IBM erworben.

# **2 Zum Aufbau von SPSS**

Wer schon einmal ein wenig mit SPSS gearbeitet hat, kann diesen Abschnitt getrost überspringen. Wer hingegen zum ersten Mal IBM SPSS Statistics software startet, der kann gerne diesen Abschnitt überfliegen und später immer einmal wieder hier hineinschauen.

In SPSS können vier grundlegende Fenster bzw. Bereiche unterschieden werden:

- ! Die Datentabelle (Datenansicht)
- ! Die Datendefinitionen (Variablenansicht)
- **Das Ausgabefenster**
- **Das Syntaxfenster**

Zuerst werden hier Datentabelle und Datendefinitionen vorgestellt; erst später Ausgabefenster und Syntax. In diesem Abschnitt wird Grundlegendes zu SPSS erläutert, die eigentlichen Anwendungen und Menübefehle dann jeweils, wenn das Verfahren im Text behandelt wird.

Noch eine Bemerkung vorneweg: SPSS ist ein »geschwätziges« Programm. SPSS liefert sehr viele Ausgaben, von denen man häufig nur einige wenige tatsächlich benötigt. Manchmal besteht die Hauptaufgabe darin, die richtige bzw. die relevante benougt. Manenni<br>Ausgabe zu finden.

Für die Beispiele und Berechnungen in diesem Buch stellen wir verschiedene Datensätze als Online-Materialien zur Verfügung. Die Datensätze beziehen sich unter anderem auf folgende Fragebögen:

- ! Das State-Trait-Ärgerausdrucks-Inventar (State-Trait-Anger-eXpression-Inventory, STAXI) von Schwenkmezger et al. (1982)
- ! Das NEO Fünf-Faktoren Inventar nach Costa und McCrae in der Kurzform (NEO-FFI) von Borkenau und Ostendorf (2008)
- ! Das Psychopathic Personality Inventory-Revised (PPI-R) in der deutschen Version von Alpers und Eisenbarth (2008)
- ! Der Fragebogen zum Kohärenzgefühl (SOC; vgl. BZgA, 2001)
- ! Der Fragebogen irrationaler Einstellungen (FIE) von Klages (1989)
- ! Die deutsche Version des Fragebogens zur Lebensqualität der Weltgesundheitsorganisation (WHOQOL-BREF) von Angermeyer et al. (2000)

Eine kurze Beschreibung der Datensätze finden Sie im Anhang »Hinweise zum Online-Material«. Für Muster dieser Fragebögen wenden Sie sich bitte an Ihre zustännne materiam. 1 ar<br>dige Testbibliothek.

Nun denn, starten Sie SPSS.

Wenn Sie SPSS starten, taucht in der Regel das in Abbildung 2.1 dargestellte Fenster auf. Klicken Sie bitte auf ABBRECHEN.

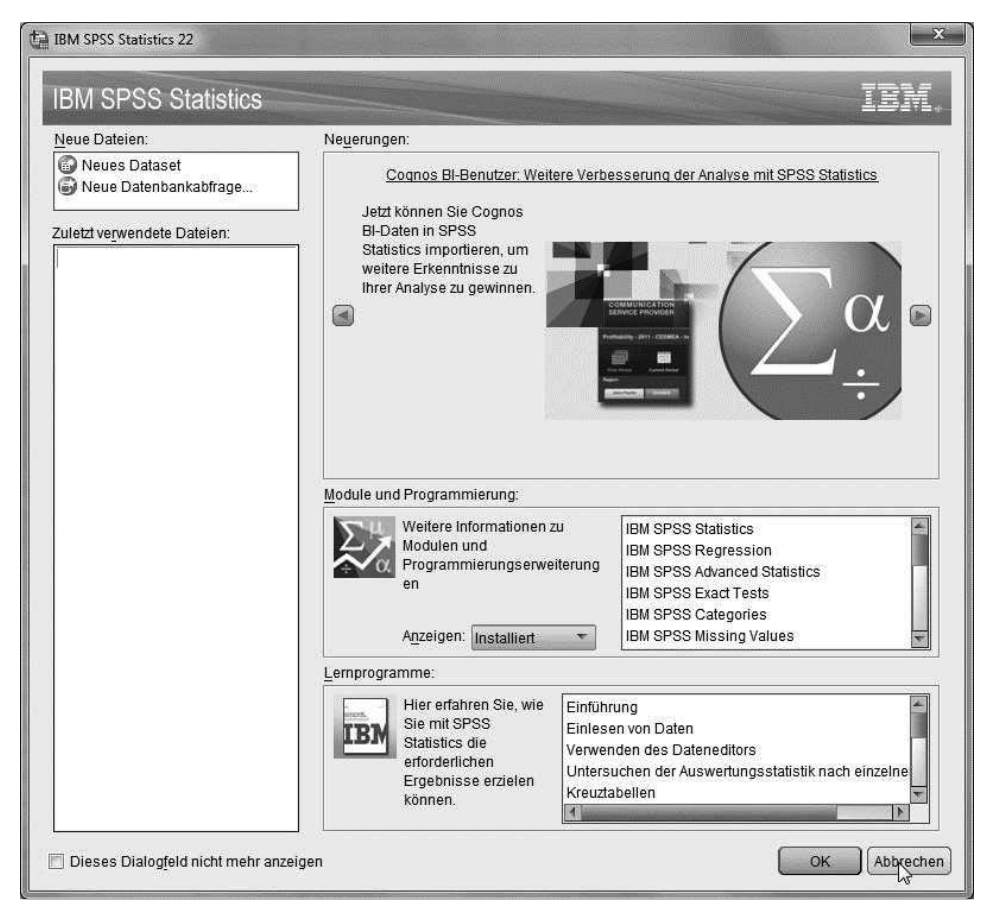

**Abbildung 2.1** SPSS Startdialog

Nun sollte die Datentabelle erscheinen.

#### **2.1 Die Datentabelle**

Die Datentabelle (Abb. 2.2) sieht aus wie man es von typischen Tabellenkalkulationsprogrammen gewohnt ist. In diese Tabelle werden die Daten eingetragen. Bevor man in SPSS Daten eingibt, sollte man dem Programm zuerst mitteilen, was für Daten eingegeben werden sollen. Klicken Sie dazu bitte links unten auf VARIABLEN-ANSICHT. Die Ansicht wechselt dann.

| <b>Pa</b>                                                                                                    | ■ ●                         |            |     |      |     |     |      |      |                 |     |             |     |                             |      |      |      |
|----------------------------------------------------------------------------------------------------|-----------------------------|------------|-----|------|-----|-----|------|------|-----------------|-----|-------------|-----|-----------------------------|------|------|------|
|                                                                                                    | 同 7 2 町計曲 11 週週 国ウ田 130 ● よ |            |     |      |     |     |      |      |                 |     |             |     | Sichtbar: 0 von 0 Variablen |      |      |      |
|                                                                                                    | var-                        | <b>NBE</b> | var | var- | var | var | Vill | var. | VH <sub>1</sub> | NAT | <b>Star</b> | var | war <sup>-</sup>            | yar. | var. | Vill |
| $\mathbf{1}$                                                                                                    | ₽                           |            |     |      |     |     |      |      |                 |     |             |     |                             |      |      |      |
| $\overline{c}$                                                                                                    |                             |            |     |      |     |     |      |      |                 |     |             |     |                             |      |      |      |
| $\mathfrak{I}% _{A}=\mathfrak{I}_{A}\text{, } \mathfrak{I}_{A}\text{, } \$ |                             |            |     |      |     |     |      |      |                 |     |             |     |                             |      |      |      |
| $\overline{A}$                                                                                                    |                             |            |     |      |     |     |      |      |                 |     |             |     |                             |      |      |      |
| 5<br>$\mathbf{E}$                                                                                                    |                             |            |     |      |     |     |      |      |                 |     |             |     |                             |      |      |      |
| 7                                                                                                    |                             |            |     |      |     |     |      |      |                 |     |             |     |                             |      |      |      |
| $\mathbb B$                                                                                                    |                             |            |     |      |     |     |      |      |                 |     |             |     |                             |      |      |      |
| $\overline{9}$                                                                                                    |                             |            |     |      |     |     |      |      |                 |     |             |     |                             |      |      |      |
| 10                                                                                                    |                             |            |     |      |     |     |      |      |                 |     |             |     |                             |      |      |      |
| 11                                                                                                    |                             |            |     |      |     |     |      |      |                 |     |             |     |                             |      |      |      |
| $12\,$                                                                                                    |                             |            |     |      |     |     |      |      |                 |     |             |     |                             |      |      |      |
| 13                                                                                                    |                             |            |     |      |     |     |      |      |                 |     |             |     |                             |      |      |      |
| 14                                                                                                    |                             |            |     |      |     |     |      |      |                 |     |             |     |                             |      |      |      |
| 15                                                                                                    |                             |            |     |      |     |     |      |      |                 |     |             |     |                             |      |      |      |
| 16                                                                                                    |                             |            |     |      |     |     |      |      |                 |     |             |     |                             |      |      |      |
| 17                                                                                                    |                             |            |     |      |     |     |      |      |                 |     |             |     |                             |      |      |      |
| 18                                                                                                    |                             |            |     |      |     |     |      |      |                 |     |             |     |                             |      |      |      |
| 19                                                                                                    |                             |            |     |      |     |     |      |      |                 |     |             |     |                             |      |      |      |
| 20                                                                                                    |                             |            |     |      |     |     |      |      |                 |     |             |     |                             |      |      |      |
| 21<br>22                                                                                                    |                             |            |     |      |     |     |      |      |                 |     |             |     |                             |      |      |      |
| 23                                                                                                    |                             |            |     |      |     |     |      |      |                 |     |             |     |                             |      |      |      |
| $24\,$                                                                                                    |                             |            |     |      |     |     |      |      |                 |     |             |     |                             |      |      |      |
| 25                                                                                                    |                             |            |     |      |     |     |      |      |                 |     |             |     |                             |      |      |      |
| 26                                                                                                    |                             |            |     |      |     |     |      |      |                 |     |             |     |                             |      |      |      |
| WE.                                                                                                    | 日报                          |            |     |      |     |     |      |      |                 |     |             |     |                             |      |      | m.   |

**Abbildung 2.2** SPSS-Datentabelle

### **2.2 Die Datendefinitionen (Variablenansicht)**

In die Tabelle der Datendefinitionen (Abb. 2.3) werden die Variablen eingetragen, d. h. der Name der Variable (z. B. Alter), sowie der Typ der Variable (numerisch, Text oder Datum). Immer wenn bei einer Variablen nur Zahlen eingegeben werden sollen, dann setzen Sie den Typ auf »numerisch«. Wollen Sie Text eingeben, dann entsprechend auf »Text«, wollen Sie z. B. Geburtsdaten oder Ähnliches eingeben, dann bitte auf »Datum«. Des Weiteren kann angegeben werden, wie viele Zeichen eine Variable belegt, wenn der Datensatz als Textdatei im Format »Festes ASCII (\*.dat)« abgespeichert werden soll (Spaltenformat)<sup>2</sup> .

Bei numerischen Variablen kann zusätzlich angegeben werden, wie viele Nachkommastellen eingegeben werden sollen (Dezimalstellen). Wie gesagt, es ist immer empfehlenswert, vor der Dateneingabe SPSS mitzuteilen, was für Daten eingegeben werden sollen. Genau dazu dient diese Ansicht. Nutzen Sie sie!

<sup>&</sup>lt;sup>2</sup> Wenn Sie jetzt gar nicht wissen, was mit diesem Satz gemeint ist, können Sie diese Angabe auch getrost ignorieren! Wenn Sie es unbedingt wissen wollen, fragen Sie bitte einen Informatiker Ihres Vertrauens!